### Tips for E4

### by Deborah R. Fowler

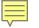

#### open

close

Back in Class 5 we talked about opening and closing file – you have done this - both in:

- Exercise 2 where you opened a data file
- Exercise 3 where you wrote an data file – let's review

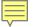

fileVar = open(filename,'r')

OR

fileVar = open(filename,'w')

fileVar.close()

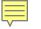

We talked about using relative paths as well as they are better!

>>> kermit = open("C:/Users/Deborah/Desktop/testdata.txt",'r')
>>>

Shown is an absolute path Better is to use RELATIVE paths ...

# kermit = open("testdata.txt",'r') for line in kermit: print line

. . . .

Ę

kermit.close()

10.6 11.5 40.6

20.0 50.6 50.0

10.0 50.8 45.7

>>>

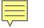

Other reminders

**split()** breaks up a string into smaller chunks (by default it will base it on whitespace)

Individual elements can be accessed with subscripts

kermit[0] gives the zeroth element of a list called kermit

#### Let's go back to class one and start with our hello world

| 🕞 review.py - C:/Users/Deborah/Desktop/review.py (2.7 | . <u>14) — 🗆 X</u>                                                                                                    |
|-------------------------------------------------------|----------------------------------------------------------------------------------------------------|
| File Edit Format Run Options Window Help              | 🛃 Python 2.7.14 Shell                                                                                                    |
| print "hello world"                                   | File Edit Shell Debug Options Window Help                                                                                                    |
|                                                       | <pre>Python 2.7.14 (v2.7.14:84471935ed, Sep 16 2 D64)] on win32 Type "copyright", "credits" or "license()" &gt;&gt;&gt; =================================</pre> |

We then moved on to define function so we could organize our code and perhaps call some segment of code multiple times, reducing repetition of code

```
def printhello():
    print "hello world"
```

```
printhello()
```

| 🌛 Python 2.7.14 Shell                                     |       |  |  |  |  |  |  |  |  |  |
|-----------------------------------------------------------|-------|--|--|--|--|--|--|--|--|--|
| File Edit Shell Debug Optio                               |       |  |  |  |  |  |  |  |  |  |
| Python 2.7.14 (v2.<br>D64)] on win32<br>Type "copyright", |       |  |  |  |  |  |  |  |  |  |
| >>><br>===== R                                            | ESTAR |  |  |  |  |  |  |  |  |  |
| hello world                                               |       |  |  |  |  |  |  |  |  |  |

## We then added information sent to the function in the form of parameters (makes the function more useful)

| File Edit Format Run Options Window                                               | Help                                                                                      |
|-----------------------------------------------------------------------------------|-------------------------------------------------------------------------------------------|
| <pre>def printhello(phrase):     print phrase     printhello("hello world")</pre> | Python 2.7.14 Shell<br>File Edit Shell Debug Options<br>Python 2.7.14 (v2.7.14:844)       |
| ,                                                                                 | D64)] on win32<br>Type "copyright", "credits"<br>>>><br>================================= |
|                                                                                   | hello world                                                                               |

#### The function can be called as many times as we need it

def printhello(phrase):
 print phrase

printhello("hello world")
printhello("hope this helps")
printhello("this is all review")

#### 🌛 Python 2.7.14 Shell

```
File Edit Shell Debug Options Winc
Python 2.7.14 (v2.7.14:844719)
D64)] on win32
Type "copyright", "credits" or
>>>
========= RESTART: C:\U
hello world
>>>
========= RESTART: C:\[
hello world
hope this helps
this is all review
>>>
```

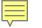

## Loops could be used to repeat

Python 2.7.14 Shell def printhello(phrase): print phrase File Edit Shell Debug Python 2.7.14 (v2.7 for i in range(0,10): D64)] on win32 printhello("hello world") Type "copyright", " print i+1 >>> ====== RE: hello world 1 hello world 2 hello world 3 hello world 4 hello world 5 hello world 6 hello world 7 hello world 8 hello world 9 hello world 10 >>>

## Make our code cleaner: Wrap our code in main Comment with top block, Comment intent

```
# Review
# Author: Deborah R. Fowler
                                                                   🍓 Python 2.7.14 Shell
# Date: 10/28/2018
# Description: reviewing concepts learned early in the quarter
                                                                  File Edit Shell Debug Op
# input: none
                                                                  Python 2.7.14 (v2.7.14
# output: phrases
                                                                  D64)] on win32
                                                                  Type "copyright", "cre
# print a phrase to the consule window
                                                                  >>>
def printhello(phrase):
                                                                  ====== REST/
    print phrase
                                                                  hello world 0
                                                                  hello world 1
# print multiple times
                                                                  hello world 2
def main():
                                                                  hello world 3
    for i in range(0,10):
                                                                  hello world 4
        printhello("hello world" + " " + str(i))
                                                                  hello world 5
                                                                  hello world 6
# call to main (consistent with other programming languages
                                                                  hello world 7
main()
                                                                  hello world 8
                                                                  hello world 9
                                                                  >>>
```

#### We could rewrite our for loop as a while loop

```
# Review
#
# Author: Deborah R. Fowler
                                                                         bython 2.7.14 Shell
# Date: 10/28/2018
# Description: reviewing concepts learned early in the quarter
                                                                         File Edit Shell Dek
# input: none
                                                                         Python 2.7.14 (1
# output: phrases
                                                                         D64)] on win32
                                                                         Type "copyright'
# print a phrase to the consule window
                                                                         >>>
def printhello(phrase):
                                                                         _____
   print phrase
                                                                         hello world 0
                                                                         hello world 1
# print multiple times
                                                                         hello world 2
def main():
                                                                         hello world 3
   i = 0
                                                                         hello world 4
   while (i < 10):
                                                                         hello world 5
       printhello("hello world" + " " + str(i))
                                                                         hello world 6
       i = i + 1
                                                                         hello world 7
                                                                         hello world 8
# call to main (consistent with other programming languages
                                                                         hello world 9
main()
                                                                         >>>
```

Now what if we wanted to put our output into a file?

```
First, we need to open a file
```

```
def printhello(phrase):
    return phrase

def main():
    i = 0
    filename = "test.txt"
    fileVar = open(filename, 'w')
    while (i < 10):
        temp = printhello("hello world" + " " + str(i))
        i = i + 1
    fileVar.close()
</pre>
```

main()

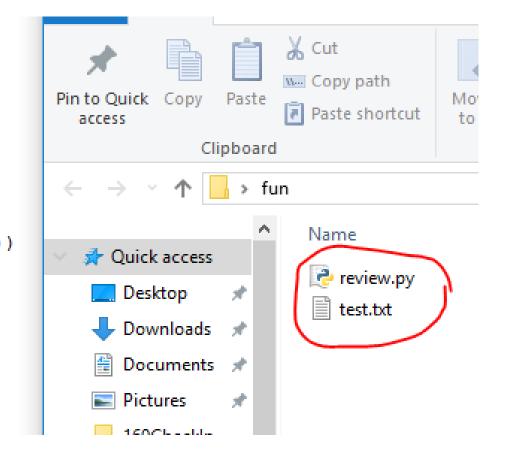

# The previous statements opened a file – but the file was empty - we had not written anything into it yet – let's change that

```
def printhello(phrase):
    return phrase

def main():
    i = 0
    filename = "test.txt"
    fileVar = open(filename, 'w')
    while (i < 10):
        temp = printhello("hello world" + " " + str(i))
        fileVar.write(temp)
        i = i + 1
    fileVar.close()

main()</pre>
```

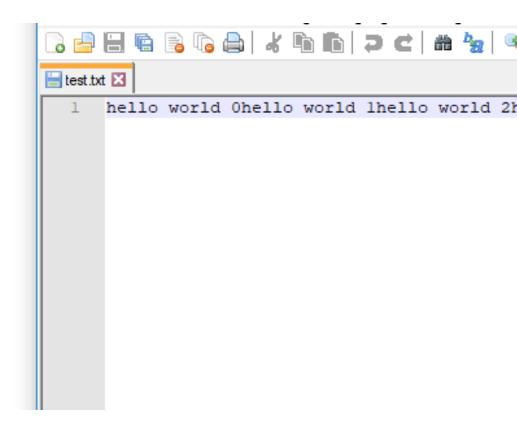

#### 

## Note that the write command runs the line all together whereas print adds a newline character "\n"

| 🕞 占       | 8          | B 10  | له ا 🖨 | <b>b b</b> | 9 C    | -<br>هر ا | ي چ    | 6     | <b>≣</b> ⊋ ¶ | JE 🐺  | 💹 🕗 E  |       | •      |       | ABC    |       |        |       |        |       |   |
|-----------|------------|-------|--------|------------|--------|-----------|--------|-------|--------------|-------|--------|-------|--------|-------|--------|-------|--------|-------|--------|-------|---|
| 😑 test.tx | test.txt 🔀 |       |        |            |        |           |        |       |              |       |        |       |        |       |        |       |        |       |        |       |   |
| 1         | hello      | world | Ohell  | o world    | lhello | world     | 2hello | world | 3hello       | world | 4hello | world | 5hello | world | 6hello | world | 7hello | world | 8hello | world | 9 |
|           |            |       |        |            |        |           |        |       |              |       |        |       |        |       |        |       |        |       |        |       |   |
|           |            |       |        |            |        |           |        |       |              |       |        |       |        |       |        |       |        |       |        |       |   |
|           |            |       |        |            |        |           |        |       |              |       |        |       |        |       |        |       |        |       |        |       |   |
|           |            |       |        |            |        |           |        |       |              |       |        |       |        |       |        |       |        |       |        |       |   |
|           |            |       |        |            |        |           |        |       |              |       |        |       |        |       |        |       |        |       |        |       |   |
|           |            |       |        |            |        |           |        |       |              |       |        |       |        |       |        |       |        |       |        |       |   |
|           |            |       |        |            |        |           |        |       |              |       |        |       |        |       |        |       |        |       |        |       |   |
|           |            |       |        |            |        |           |        |       |              |       |        |       |        |       |        |       |        |       |        |       |   |
|           |            |       |        |            |        |           |        |       |              |       |        |       |        |       |        |       |        |       |        |       |   |

We can do that as well ...

```
File Edit Search View Enco
def printhello(phrase):
                                                                    🔁 📑 🖷 🗟 📭 🖨
    return phrase
                                                                    🔚 test.txt 🔀
def main():
                                                                          hello world 0
    i = 0
                                                                          hello world 1
                                                                       2
    filename = "test.txt"
                                                                       3
                                                                          hello world 2
    fileVar = open(filename,'w')
                                                                       4
                                                                          hello world 3
    while (i < 10):
                                                                       5 hello world 4
        temp = printhello("hello world" + " " + str(i) + "\n")
                                                                       6 hello world 5
       fileVar.write(temp)
                                                                       7
                                                                          hello world 6
        i = i + 1
                                                                          hello world 7
                                                                       8
    fileVar.close()
                                                                       9
                                                                          hello world 8
                                                                          hello world 9
                                                                      10
main()
                                                                      11
```

Now consider in your assignment that you are to produce many files – that would quickly clutter up your working directory

To put these into a directory you would simply create one manually and write to there

```
def printhello(phrase):
    return phrase

def main():
    i = 0
    filename = "fun/test.txt"
    fileVar = open(filename, 'w')
    while (i < 10):
        temp = printhello("hello world" + " " + str(i) + "\n")
        fileVar.write(temp)
        i = i + 1
    fileVar.close()

main()
</pre>
```

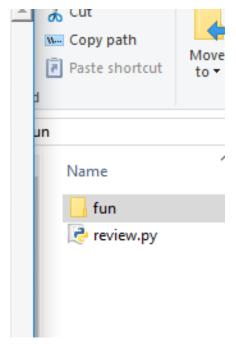

## Referencing now the file with a path to fun, a directory we created ...

```
def printhello(phrase):
    return phrase

def main():
    i = 0
    filename = "fun/test.txt"
    fileVar = open(filename, 'w')
    while (i < 10):
        temp = printhello("hello world" + " " + str(i) + "\n")
        fileVar.write(temp)
        i = i + 1
    fileVar.close()

main()</pre>
```

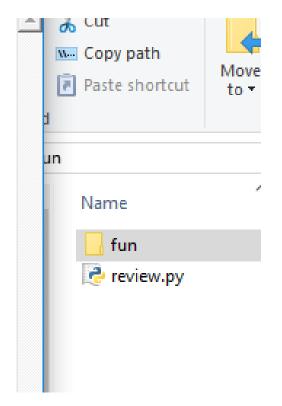

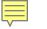

#### Referencing now the file with a path to fun, a directory we created OR we can create one with a python call to mkdir

import os

os.mkdir("myDirNameOrPath")

You do not have to do so Ignore the following blue slides if you are struggling you do not need to create a directory using code

### Referencing now the file with a path to fun, a directory we created OR ...

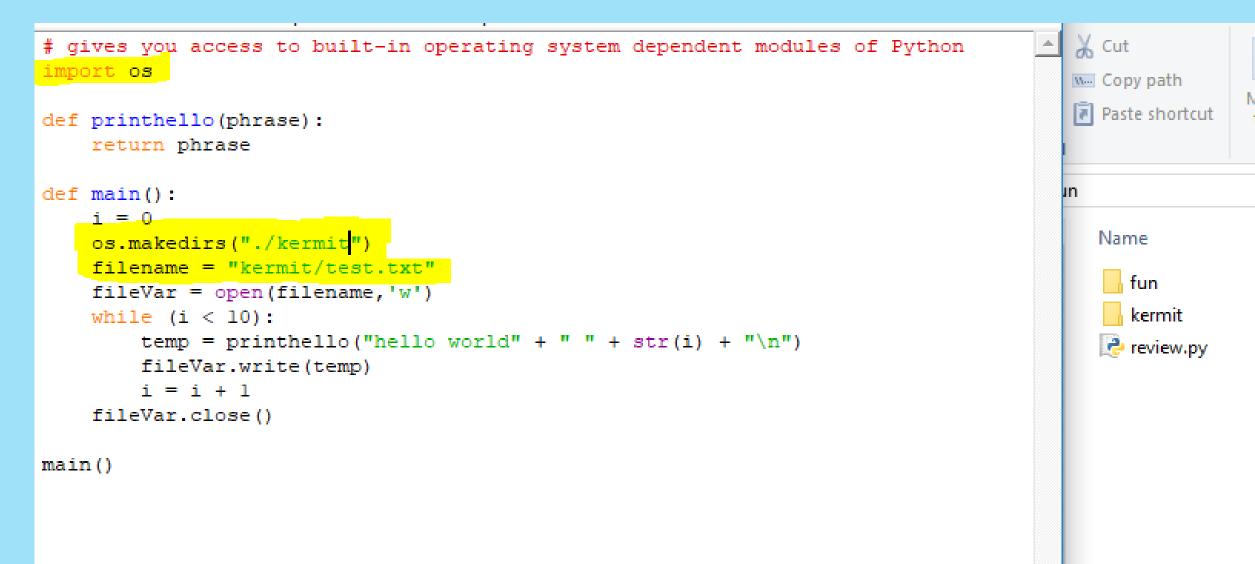

#### 

#### mkdir or makedirs are both fine

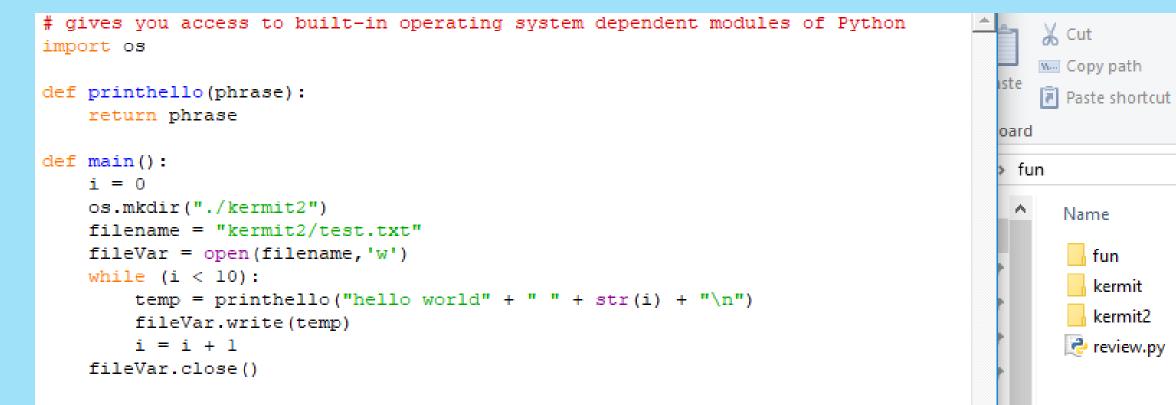

Move

to 🗉

Δ

main()

### If you try to write over it, it will cause an error – you can get

### fancier by adding more code ...

| <pre># gives you access to built-in operating system dependent modules</pre> | Python 2.7.14 (v2.7.14:84471935ed, Sep 16 2017, 20:25:58) [MSC v.1500 64 bit (AM |  |  |  |  |  |  |  |  |  |  |
|------------------------------------------------------------------------------|----------------------------------------------------------------------------------|--|--|--|--|--|--|--|--|--|--|
| import os                                                                    | D64)] on win32                                                                   |  |  |  |  |  |  |  |  |  |  |
|                                                                              | Type "copyright", "credits" or "license()" for more information.                 |  |  |  |  |  |  |  |  |  |  |
| def printhello(phrase):                                                      | >>>                                                                              |  |  |  |  |  |  |  |  |  |  |
| return phrase                                                                | ======================================                                           |  |  |  |  |  |  |  |  |  |  |
|                                                                              |                                                                                  |  |  |  |  |  |  |  |  |  |  |
| <pre>def main():</pre>                                                       | Traceback (most recent call last):                                               |  |  |  |  |  |  |  |  |  |  |
| i = 0                                                                        | File "C:\Users\Deborah\Desktop\fun\review.py", line 18, in <module></module>     |  |  |  |  |  |  |  |  |  |  |
| os.mkdir("./kermit2")                                                        | main()                                                                           |  |  |  |  |  |  |  |  |  |  |
| <pre>filename = "kermit2/test.txt"</pre>                                     | File "C:\Users\Deborah\Desktop\fun\review.py", line 9, in main                   |  |  |  |  |  |  |  |  |  |  |
| <pre>fileVar = open(filename,'w')</pre>                                      | os.mkdir("./kermit2")                                                            |  |  |  |  |  |  |  |  |  |  |
| while (i < 10):                                                              | WindowsError: [Error 183] Cannot create a file when that file already exists: '. |  |  |  |  |  |  |  |  |  |  |
| <pre>temp = printhello("hello world" + " " + str(i) + "\n")</pre>            | /kermit2'                                                                        |  |  |  |  |  |  |  |  |  |  |
| fileVar.write(temp)                                                          | >>>                                                                              |  |  |  |  |  |  |  |  |  |  |
| i = i + 1                                                                    |                                                                                  |  |  |  |  |  |  |  |  |  |  |
| fileVar.close()                                                              |                                                                                  |  |  |  |  |  |  |  |  |  |  |
|                                                                              |                                                                                  |  |  |  |  |  |  |  |  |  |  |
| main()                                                                       |                                                                                  |  |  |  |  |  |  |  |  |  |  |
|                                                                              |                                                                                  |  |  |  |  |  |  |  |  |  |  |

### If you try to write over it, it will cause an error – you can get fancier by adding more code ... A selection statement (if statement) check if the path exists

```
# gives you access to built-in operating system dependent modules of Python
import os
def printhello(phrase):
    return phrase
def main():
    i = 0
   if os.path.exists("./kermit2"):
        os.mkdir("./kermit3")
    filename = "kermit3/test.txt"
    fileVar = open(filename,'w')
   while (i < 10):
        temp = printhello("hello world" + " " + str(i) + "\n")
        fileVar.write(temp)
        i = i + 1
    fileVar.close()
main()
```

# Making these variables makes it more general, robust, easier to extend, for example we could write over the directory if we wanted to (**do not need this for E4**)

```
# gives you access to built-in operating system dependent modules of P
import os
import shutil
def printhello(phrase):
    return phrase
def main():
    i = 0
    dirname = "kermit"
    if os.path.exists(dirname):
        shutil.rmtree(dirname)
    os.mkdir(dirname)
    filename = "kermit/test.txt"
    fileVar = open(filename,'w')
    while (i < 10):
        temp = printhello("something new" + " " + str(i) + "\n")
        fileVar.write(temp)
        i = i + 1
    fileVar.close()
main()
```

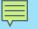

#### shutil offers high-level file manipulation operations

## We will discuss this when we cover bash and compare it to python scripting

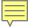

#### Going back to Exercise 4

## You now know how to create a file and put lines of data into that file

What about creating multiple files?

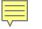

# For the moment, let's assume we have a directory called kermit and that is where we will create our multiple files

Currently our code created a single file with 10 lines

#### 

```
def printhello(phrase):
                                                                   🔚 test.txt 🔀
    return phrase
                                                                         something new 0
                                                                     1
                                                                      2
                                                                         something new 1
def main():
                                                                      3
                                                                         something new 2
    filename = "kermit/test.txt"
                                                                      4
                                                                         something new 3
    fileVar = open(filename,'w')
                                                                      5
                                                                         something new 4
    i = 0
                                                                      6
                                                                         something new 5
   while (i < 10):
                                                                      7
                                                                         something new 6
        temp = printhello("something new" + " " + str(i) + "\n")
                                                                      8
                                                                         something new 7
       fileVar.write(temp)
                                                                      9
                                                                         something new 8
        i = i + 1
                                                                     10
                                                                         something new 9
    fileVar.close()
                                                                     11
```

3 🚽 🗄 🖷 🗟 📭 📥 🖌

main()

Code so far (creating a directory manually)

```
def printhello(phrase):
    return phrase

def main():
    filename = "kermit/test.txt"
    fileVar = open(filename, 'w')
    for i in range(0,10):
        temp = printhello("something new" + " " + str(i) + "\n")
        fileVar.write(temp)
    fileVar.close()
```

main()

If for loops are more comfortable you can use that as show below

Now how would you make say 25 files given this code?

```
def printhello(phrase):
    return phrase
def main():
    filename = "kermit/test.txt"
    fileVar = open(filename,'w')
    for i in range(0,10):
        temp = printhello("something new" + " " + str(i) + "\n")
        fileVar.write(temp)
    fileVar.close()
main()
```

If for loops are more comfortable you can use that as show below

Now how would you make say 25 files given this code?

```
def printhello(phrase):
    return phrase
def singleFile(num):
    filename = "kermit/test" + str(num) + ".txt"
    fileVar = open(filename,'w')
    for i in range(0,10):
        temp = printhello("something new" + " " + str(i) + "\n")
        fileVar.write(temp)
    fileVar.close()
def main():
    for filenum in range(0,25):
        singleFile(filenum)
main()
```

```
def printhello(phrase):
    return phrase

def singleFile(num):
    filename = "kermit/test" + str(num) + ".txt"
    fileVar = open(filename,'w')
    for i in range(0,10):
        temp = printhello("something new" + " " + str(i) + "\n")
        fileVar.write(temp)
    fileVar.close()

def main():
    for filenum in range(0,25):
```

```
singleFile(filenum)
```

```
main()
```

Result of the code above (and on the previous slide) is that it produces 25 files (0 to 24) and each one of those files contains data – in this case 10 lines of what we have written

| >    | Tł   | nis | PC | 2 | >  | Des    | ktop | > | fun | > | kermit |
|------|------|-----|----|---|----|--------|------|---|-----|---|--------|
|      |      |     |    |   | me |        |      |   |     | ^ |        |
|      |      |     |    |   |    |        |      |   |     |   |        |
|      | *    |     |    |   |    | est0.t |      |   |     |   |        |
|      | *    |     |    |   | te | est1.t | bxt  |   |     |   |        |
|      |      |     |    |   | te | est2.t | bxt  |   |     |   |        |
|      | A    |     |    |   | te | est3.t | bxt  |   |     |   |        |
|      | ×    |     |    |   | te | est4.t | bxt  |   |     |   |        |
|      |      |     |    | ľ | te | est5.t | bxt  |   |     |   |        |
|      |      |     |    | ľ | te | est6.t | bxt  |   |     |   |        |
|      |      |     |    | ľ | te | est7.t | bxt  |   |     |   |        |
| se   | ript |     |    | ľ | te | est8.t | bxt  |   |     |   |        |
| r.   |      |     |    | Ì | te | est9.t | bxt  |   |     |   |        |
| File | es   |     |    | ľ | te | est10  | .txt |   |     |   |        |
|      |      |     |    | ľ | te | est11  | .txt |   |     |   |        |
|      |      |     |    | ľ | te | est12  | .txt |   |     |   |        |
|      |      |     |    | ľ | te | est13  | .txt |   |     |   |        |
|      |      |     |    | Ì | te | est14  | .txt |   |     |   |        |
|      |      |     |    | Ì | te | est15  | .txt |   |     |   |        |
|      |      |     |    | Ì | te | est16  | .txt |   |     |   |        |
|      |      |     |    | ľ | te | est17  | .txt |   |     |   |        |
|      |      |     |    | ľ | te | est18  | .txt |   |     |   |        |
|      |      |     |    | ľ | te | est19  | .txt |   |     |   |        |
|      |      |     |    | ľ | te | est20  | .txt |   |     |   |        |
|      |      |     |    | ľ | te | est21  | .txt |   |     |   |        |
|      |      |     |    |   | te | est22  | .txt |   |     |   |        |
|      |      |     |    |   | te | est23  | .txt |   |     |   |        |
|      |      |     |    |   | te | est24  | .txt |   |     |   |        |
|      |      |     |    |   |    |        |      |   |     |   |        |

Now we did not have to split this up into functions – functions allow us to think of one task at a time

The following code does the same thing:

```
for filenum in range(0,25):
    filename = "kermit/test" + str(filenum)+ ".txt"
    fileVar = open(filename,'w')
    for i in range(0,10):
        temp = str(i) + " " + "all in one" + "\n"
        fileVar.write(temp)
    fileVar.close()
```

Now consider where you are getting your data from and re-write the previous slide into an algorithm, substituting the information you will need for Exercise 4 where appropriate